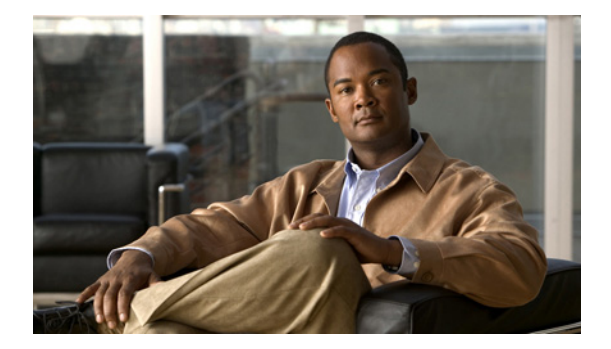

# **M** コマンド

この章では、M で始まる Cisco NX-OS マルチプロトコル ラベル スイッチング コマンドについて説明 します。

# **match**

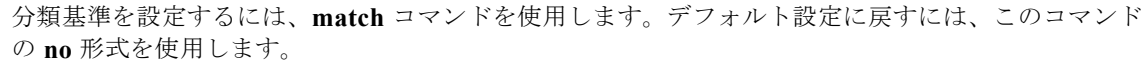

**match** [**not**] **mpls experimental topmost** *exp-list*

**no match** [**not**] **mpls experimental topmost** *exp-list*

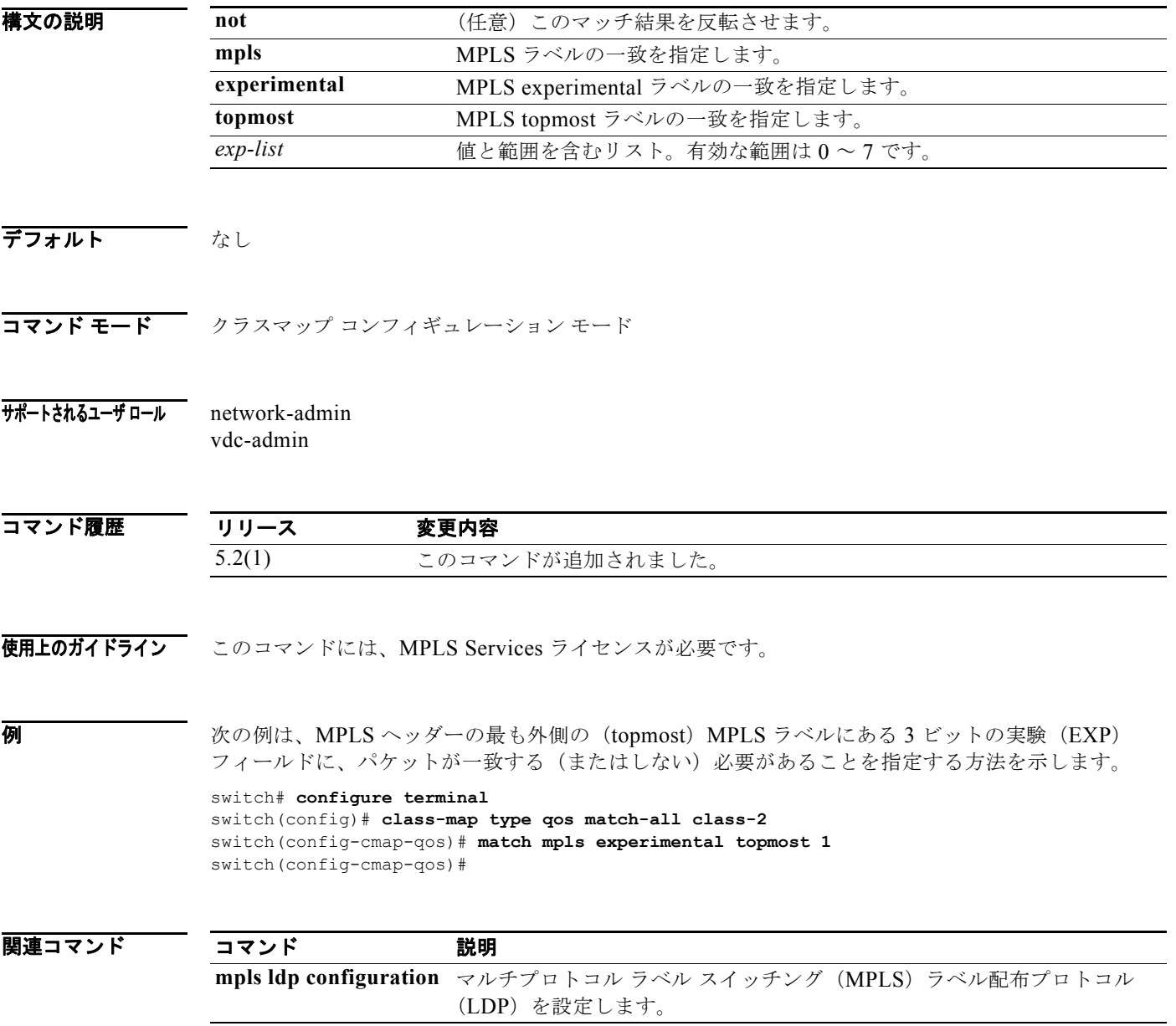

# **maximum routes**

仮想ルーティングおよび転送(VRF)ルートテーブルに格納できるルートの最大数を設定するには、 **maximum routes** コマンドを使用します。デフォルト設定に戻すには、このコマンドの **no** 形式を使用し ます。

**maximum routes** *max-routes* [*threshold-value* [**reinstall** *threshold-value*] *|* **warning-only**]

**no maximum routes** *max-routes* [*threshold-value* [**reinstall** *threshold-value*] *|* **warning-only**]

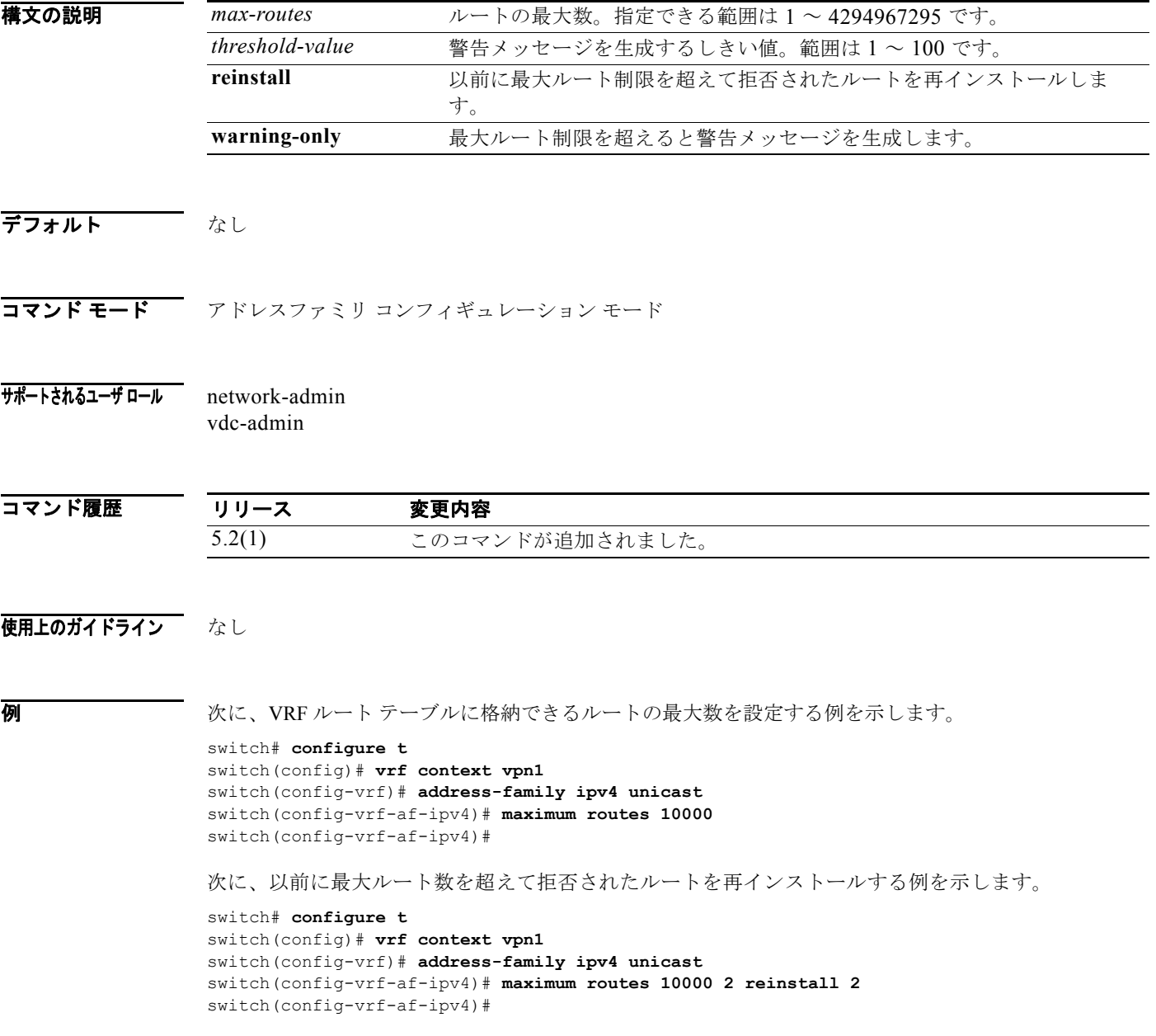

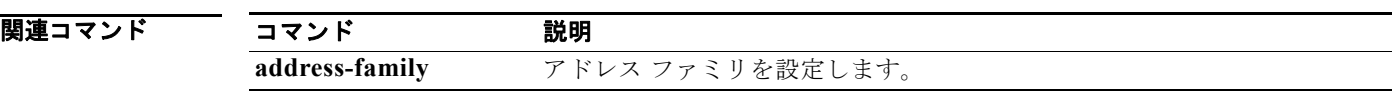

### **mdt asm-use-shared-tree**

デフォルトマルチキャスト配信ツリー (MDT) グループが PIM ASM モードのとき、デフォルト MDT の shared-tree [(\*,G)] エントリが作成される必要があることを指定するには、**mdt asm-use-shared-tree**  コマンドを使用します。

**mdt asm-use-shared-tree**

- **構文の説明 さのコマンドには、引数またはキーワードはありません。**
- $\overrightarrow{F}$ <br> $\overrightarrow{7}$
- コマンド モード VRF コンフィギュレーション モード
- サポートされるユーザ ロール network-admin vdc-admin

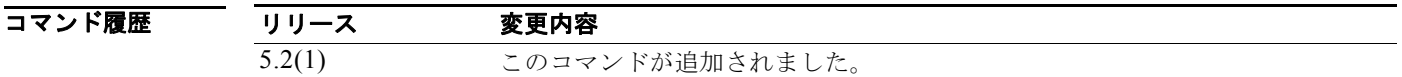

使用上のガイドライン このコマンドには、MPLS Services ライセンスが必要です。

**例 そうしょう そうきょう 次の例は、デフォルト MDT グループが PIM ASM モードであるときにデフォルト MDT に shared-tree** [(\*,G)] エントリが作成される必要があることを指定する方法を示します。

> switch# **config t** Enter configuration commands, one per line. End with CNTL/Z. switch(config)# **vrf context vrf1** switch(config-vrf)# **mdt asm-use-shared-tree** switch(config-vrf)#

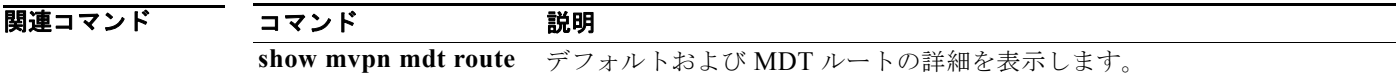

# **mdt data**

データ マルチキャスト配信ツリー(MDT)に使用されるグループ アドレスの範囲を設定するには、**mdt data** コマンドを使用します。

**mdt data** *mdt -group-prefix* [**threshold** *threshold-value*] [**route-map** *policy-name*]

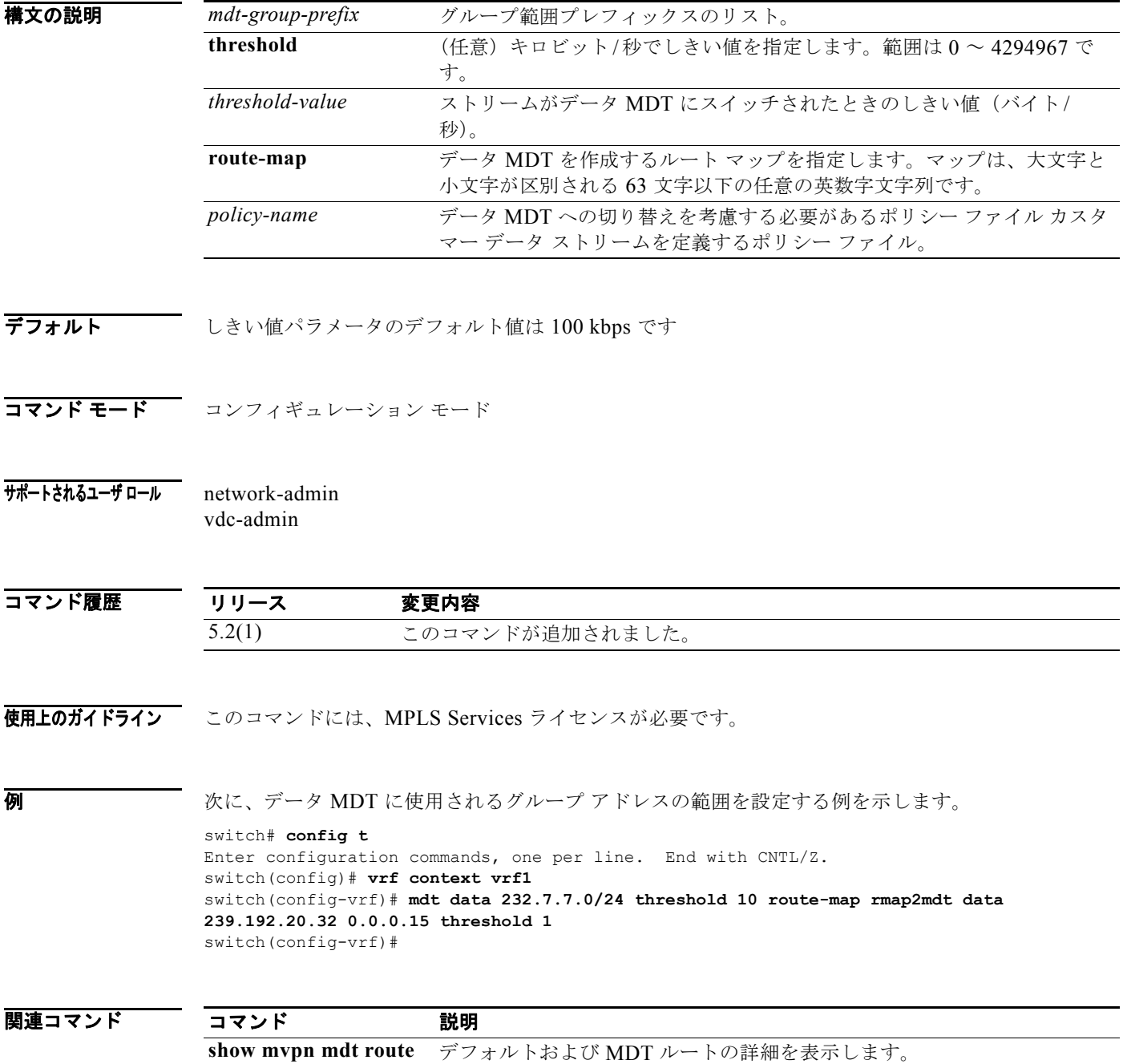

### **mdt data bidir-enable**

データ マルチキャスト配信ツリー(MDT)に使用されるグループ アドレスの範囲を設定するには、**mdt data bidir-enable** コマンドを使用します。

**mdt data bidir-enable**

**no mdt data bidir-enable**

- **構文の説明 このコマンドには、引数またはキーワードはありません。**
- デフォルト なし

コマンド モード コンフィギュレーション モード

サポートされるユーザ ロール network-admin vdc-admin

![](_page_6_Picture_163.jpeg)

使用上のガイドライン このコマンドにより、ユーザは双方向ルートにデータ MDT を作成するというデフォルト動作を上書き できます。 このコマンドには、MPLS Services ライセンスが必要です。

例 次に、データ MDT に使用されるグループ アドレスの範囲を設定する例を示します。

switch# **config t** Enter configuration commands, one per line. End with CNTL/Z. switch(config)# **vrf context vrf1** switch(config-vrf)# **mdt data bidir-enable** switch(config-vrf)#

![](_page_6_Picture_164.jpeg)

# **mdt default**

仮想ルーティングおよび転送(VRF)にデフォルトのマルチキャスト配信ツリー(MDT)を設定するに は、**mdt default** コマンドを使用します。デフォルト設定に戻すには、このコマンドの **no** 形式を使用し ます。

**mdt default** *group-address*

**no mdt default** *group-address*

![](_page_7_Picture_161.jpeg)

### **mdt enforce-bgp-mdt-safi**

仮想ルーティングおよび転送(VRF)インスタンスにマルチキャスト配信ツリー(MDT) Subsequent Address Family Identifier(SAFI)の使用を適用するには、**mdt enforce-bgp-mdt-safi** コマンドを使用し ます。MDT SAFI をサポートしていないピアと相互運用するには、このコマンドの **no** 形式を使用しま す。**no** 形式を使用する場合、Any Source Multicast(ASM)の範囲内であるときは、初期状態ではデ フォルト MDT グループの(\*,G)エントリのみが読み込まれます。その後、トラフィックに基づき、 (S,G)エントリは、通常の ASM ルートと同じように学習されます。

### **mdt enforce-bgp-mdt-safi**

**no mdt enforce-bgp-mdt-safi**

**構文の説明 さのコマンドには、引**数またはキーワードはありません。

- デフォルト イネーブル
- コマンド モード VRF コンフィギュレーション モード
- $\overline{H}$  $\overline{H}$  $\overline{H}$   $\overline{H}$ vdc-admin

コマンド履歴 リリース 変更内容 5.2(1) このコマンドが追加されました。

使用上のガイドライン このコマンドには、MPLS Services ライセンスが必要です。

**例 インス インス ストリ あい SAFI** をサポートしていないピアと相互運用するために MDT を設定する例を示します。 switch# **config t** Enter configuration commands, one per line. End with CNTL/Z. switch(config)# **vrf context vrf1** switch(config-vrf)# **no mdt enforce-bgp-mdt-safi** switch(config-vrf)#

関連コマンド

コマンド 説明 **show mvpn bgp mdt-safi** MVPN MDT SAFI の BGP アドバタイズメントの詳細情報を表示します。

# **mdt mtu**

デフォルトおよびデータ マルチキャスト配信ツリー (MDT) グループに作成されたマルチキャスト トン ネル インターフェイスに関連付けられた最大伝送単位(MTU)を設定するには、**mdt mtu** コマンドを使 用します。

**mdt mtu** *mtu-size*

**no mdt mtu** *mtu-size*

![](_page_9_Picture_171.jpeg)

# **mdt pim hello-interval**

ピア間で使用される hello インターバルを設定するには、**mdt pim hello-interval** コマンドを使用します。

**mdt ip pim hello-interval** *interval*

**no mdt ip pim hello-interval** *interval*

![](_page_10_Picture_142.jpeg)

# **mdt pim jp-interval**

デフォルトのマルチキャスト配信ツリー(MDT)トンネル インターフェイスを介した Join または Prune パケット送信に関連付けられた PIM の定期的な間隔を設定するには、**mdt pim jp-interval** コマンドを使 用します。デフォルト設定に戻すには、このコマンドの **no** 形式を使用します。

**mdt pim jp-interval** *interval*

**no mdt pim jp-interval** *interval*

![](_page_11_Picture_172.jpeg)

### **mdt source**

マルチキャスト バーチャル プライベート ネットワーク (VPN) データ マルチキャスト配信ツリー (MDT)のソース アドレスの設定に使用されるインターフェイスを設定するには、**mdt source** コマンド を使用します。

**mdt source** *interface*

**no mdt source** *interface*

![](_page_12_Picture_175.jpeg)

# **mpls ip**

マルチプロトコル ラベル スイッチング(MPLS)で IP をイネーブルにするには、**mpls ip** コマンドを使 用します。

**mpls ip**

- **構文の説明 このコマンドには、引**数またはキーワードはありません。
- デフォルト なし
- **コマンド モード** インターフェイス コンフィギュレーション モード
- サポートされるユーザ ロール network-admin vdc-admin

![](_page_13_Picture_168.jpeg)

- 使用上のガイドライン このコマンドには、MPLS Services ライセンスが必要です。
- **例 わきの 次に、MPLS で IP** をイネーブルにする例を示します。

switch# **config t** Enter configuration commands, one per line. End with CNTL/Z. switch(config)# **interface ethernet 2/2** switch(config-if)# **mpls ip** switch(config-if)#

関連コマンド コマンド 説明 **mpls ldp configuration** マルチプロトコル ラベル スイッチング(MPLS)ラベル配布プロトコル (LDP)を設定します。

# **mpls ip**(**TE** コンフィギュレーション モード)

MPLS TE トンネル経由の LDP をイネーブルにするには、**mpls ip** コマンドを使用します。

**mpls ip** 

- **構文の説明 さのコマンドには、引数およびキーワードはありません。**
- デフォルト なし
- $\overline{\mathbf{u} \cdot \mathbf{v}}$   $\mathbf{v} = \mathbf{v} \cdot \mathbf{v}$   $\mathbf{v} = \mathbf{v} \cdot \mathbf{v}$

サポートされるユーザ ロール network-admin vdc-admin

![](_page_14_Picture_170.jpeg)

使用上のガイドライン このコマンドには、MPLS Services ライセンスが必要です。

**例 アメリュース マンス MPLS 経由の IP TTL 伝播を設定する例を示します。** 

switch# **config t** Enter configuration commands, one per line. End with CNTL/Z. switch(config)# **interface tunnel-te** switch(config-te)# **mpls ip** switch(config-te)#

関連コマンド コマンド 説明 **mpls ldp configuration** マルチプロトコル ラベル スイッチング(MPLS)ラベル配布プロトコル (LDP)を設定します。

# **mpls ip default-route**

IP デフォルト ルートへのマルチプロトコル ラベル スイッチング(MPLS)転送を許可するには、**mpls ip default-route** コマンドを使用します。デフォルト設定に戻すには、このコマンドの **no** 形式を使用し ます。

**mpls ip default-route**

**no mpls ip default-route**

- **構文の説明 さのコマンドには、引数またはキーワードはありません。**
- デフォルト なし
- コマンド モード LDP コンフィギュレーション インターフェイス モード
- サポートされるユーザ ロール network-admin vdc-admin

コマンド履歴 リリース 変更内容 5.2(1) このコマンドが追加されました。

使用上のガイドライン このコマンドには、MPLS Services ライセンスが必要です。

**例 スペンス ストラック アップ アイルト ルートの MPLS** 転送を許可する例を示します。

switch# **config t** switch(config)# **mpls ldp configuration** switch(config-ldp)# **mpls ip default-route** switch(config-ldp)#

![](_page_15_Picture_177.jpeg)

# **mpls label range**

スタティック ラベル割り当てのマルチプロトコル ラベル スイッチング (MPLS) ラベル範囲を設定す るには、**mpls label range** コマンドを使用します。デフォルト設定に戻すには、このコマンドの **no** 形式 を使用します。

**mpls label range** *min-value max-value* [**static** *min-static-value max-static-value*]

**no mpls label range** *min-value max-value* [**static** *min-static-value max-static-value*]

![](_page_16_Picture_228.jpeg)

# **mpls ldp autoconfig**

マルチプロトコル ラベル スイッチング(MPLS)ラベル配布プロトコル(LDP)自動設定をすべての レベル 1、すべてのレベル 2、またはすべてのレベル 1 およびレベル 2 IS-IS インターフェイスでイ ネーブルにするには、**mpls ldp autoconfig** コマンドを使用してください。デフォルト設定に戻すには、 このコマンドの **no** 形式を使用します。

**mpls ldp autoconfig** {**level-1 | level-1-2 | level-2**}

**no mpls ldp autoconfig** {**level-1 | level-1-2 | level-2**}

![](_page_17_Picture_249.jpeg)

# **mpls ldp autoconfig area**

すべての Open Shortest Path First(OSPF)インターフェイスにマルチプロトコル ラベル スイッチング (MPLS)ラベル配布プロトコル(LDP)の自動設定をイネーブルにするには、**mpls ldp autoconfig area**  コマンドを使用します デフォルト設定に戻すには、このコマンドの **no** 形式を使用します。

#### **mpls ldp autoconfig area** *area-id*

**no mpls ldp autoconfig area** *area-id* 

![](_page_18_Picture_179.jpeg)

### **mpls ldp configuration**

マルチプロトコル ラベル スイッチング(MPLS)ラベル配布プロトコル(LDP)を設定するには、 **mpls ldp configuration** コマンドを使用します。

#### **mpls ldp configuration**

- **構文の説明 さのコマンドには、引数またはキーワードはありません。**
- デフォルト イネーブル
- コマンド モード ブローバル コンフィギュレーション モード
- サポートされるユーザ ロール network-admin vdc-admin

![](_page_19_Picture_170.jpeg)

- 使用上のガイドライン デバイスで MPLS LDP がディセーブルになっていると、LDP コマンドを使用できません。 このコマンドには、MPLS Services ライセンスが必要です。
- **例 わけのする あいかん ストレス MPLS LDP** を設定する方法を示します。

switch(config)# **mpls ldp configuration** switch(config-ldp)#

関連コマンド コマンド 説明 **mpls ldp sync** すべての IS-IS インターフェイスにマルチプロトコル ラベル スイッチング (MPLS)ラベル配布プロトコル(LDP)インテリア ゲートウェイ プロト コル (IGP) 同期をイネーブルにします。

# **mpls ldp discovery transport-address**

インターフェイス上で発信されたラベル配布プロトコル(LDP)ディスカバリ hello メッセージでアド バタイズされる転送アドレスを設定するには、**mpls ldp discovery transport-address** コマンドを使用しま す。デフォルト設定に戻すには、このコマンドの **no** 形式を使用します。

**mpls ldp discovery transport-address** {*ip-address |* **interface**}

**no mpls ldp discovery transport-address** {*ip-address |* **interface**}

![](_page_20_Picture_178.jpeg)

# **mpls ldp igp autoconfig**

指定したインターフェイスでマルチプロトコル ラベル スイッチング(MPLS)ラベル配布プロトコル (LDP)をイネーブルにするには、**mpls ldp igp autoconfig** コマンドを使用します。デフォルト設定に戻 すには、このコマンドの **no** 形式を使用します。

#### **mpls ldp igp autoconfig**

**no mpls ldp igp autoconfig**

- **構文の説明 このコマンドには、引数またはキーワードはありません。**
- デフォルト なし
- コマンド モード インターフェイス コンフィギュレーション モード
- サポートされるユーザ ロール network-admin vdc-admin
- コマンド履歴 リリース 変更内容 5.2(1) このコマンドが追加されました。
- 使用上のガイドライン このコマンドには、MPLS Services ライセンスが必要です。

例 次に、指定したインターフェイスの MPLS LDP をイネーブルにする例を示します。

switch# **configure terminal** switch(config)# **interface ethernet 7/1** switch(config-if)# **mpls ldp igp autoconfig** switch(config-if)#

![](_page_21_Picture_167.jpeg)

# **mpls ldp igp sync**

指定したインターフェイスのマルチプロトコル ラベル スイッチング(MPLS)ラベル配布プロトコル (LDP)インテリア ゲートウェイ プロトコル(IGP)の同期の遅延時間を設定するには、**mpls ldp igp sync** コマンドを使用します。デフォルト設定に戻すには、このコマンドの **no** 形式を使用します。

**mpls ldp igp sync** [**delay** *seconds*]

**no mpls ldp igp sync** [**delay** *seconds*]

![](_page_22_Picture_215.jpeg)

### **mpls ldp sync**

すべての Open Shortest Path First(OSPF)インターフェイスについてマルチプロトコル ラベル スイッ チング (MPLS) ラベル配布プロトコル (LDP) とインテリア ゲートウェイ プロトコル (IGP) の同 期をイネーブルにするには、**mpls ldp sync** コマンドを使用します。デフォルト設定に戻すには、このコ マンドの **no** 形式を使用します。

#### **mpls ldp sync**

**no mpls ldp sync**

- **構文の説明 さのコマンドには、引数またはキーワードはありません。**
- デフォルト なし
- コマンド モード ルータ コンフィギュレーション モード
- サポートされるユーザ ロール network-admin vdc-admin
- コマンド履歴 リリース 変更内容 5.2(1) このコマンドが追加されました。
- 使用上のガイドライン このコマンドには、MPLS Services ライセンスが必要です。
- **例 そくしょうがく ウィンターフェイスについて MPLS LDP と IGP** の同期をイネーブルにする例を示 します。

switch# **configure terminal** switch(config)# **p1** switch(config-router)# **mpls ldp sync**

#### 関連コマンド コマンド 説明 **mpls ldp igp sync** このインターフェイスでラベル配布プロトコル(LDP)インテリア ゲート ウェイプロトコル (IGP) 同期を許可します。

![](_page_24_Picture_145.jpeg)

# **mpls static binding ipv4**

IPv4 プレフィックスにラベルのスタティック バインディングを設定するには、**mpls static binding ipv4**  コマンドを使用します。デフォルト設定に戻すには、このコマンドの **no** 形式を使用します。

**mpls static binding ipv4** *prefix mask* {*label* | **input** *label* | **output** *nexthop* {**explicit-null** | **implicit-null** | *label*}}

**no mpls static binding ipv4** *prefix mask* {*label* | **input** *label* | **output** *nexthop* {**explicit-null** | **implicit-null** | *label*}}

![](_page_25_Picture_228.jpeg)

### **mpls static binding ipv4 vrf**

IPv4 宛先 VPN ルーティング プレフィックスにラベルのマルチプロトコル ラベル スイッチング (MPLS)スタティック バインディングを設定するには、**mpls static binding ipv4 vrf** コマンドを使用しま す。デフォルト設定に戻すには、このコマンドの **no** 形式を使用します。

**mpls static binding ipv4 vrf** *vpn-name prefix mask* {**input** *label* | *label*}

**no mpls static binding ipv4 vrf** *vpn-name prefix mask* {**input** *label* | *label*}

![](_page_26_Picture_212.jpeg)

### **mpls traffic-eng administrative-weight**

トラフィック エンジニアリング (TE) パス計算で使用される、リンクのインテリア ゲートウェイ プロ トコル(IGP)の管理上の重み(コスト)を上書きするには、**mpls traffic-eng administrative-weight**  コマンドを使用します。システムをデフォルトの状態に戻すには、このコマンドの **no** 形式を使用しま す。

**mpls traffic-eng administrative-weight** *weight*

**no mpls traffic-eng administrative-weight** *weight*

![](_page_27_Picture_166.jpeg)

# **mpls traffic-eng area**

指定された Open Shortest Path First (OSPF) エリアのマルチプロトコル ラベル スイッチング (MPLS)トラフィック エンジニアリング(TE)を有効にするには、**mpls traffic-eng area** コマンドを使 用します。デフォルト設定に戻すには、このコマンドの **no** 形式を使用します。

#### **mpls traffic-eng area** *area-id*

**no mpls traffic-eng area** *area-id*

![](_page_28_Picture_168.jpeg)

# **mpls traffic-eng attribute-flags**

ユーザ定義のインターフェイス属性フラグを設定するには、**mpls traffic-eng attribute-flags** コマンドを使 用します。デフォルト設定に戻すには、このコマンドの **no** 形式を使用します。

**mpls traffic-eng attribute-flags** *value*

**no mpls traffic-eng attribute-flags** 

![](_page_29_Picture_142.jpeg)

### **mpls traffic-eng backup-path**

保護されたインターフェイスに 1 つまたは複数のバックアップ トンネルを割り当てるには、**mpls traffic-eng backup-path** コマンドを使用します。システムをデフォルトの状態に戻すには、このコマ ンドの **no** 形式を使用します。

**mpls traffic-eng backup-path tunnel-te** *interface number*

**no mpls traffic-eng backup-path tunnel-te** *interface number* 

![](_page_30_Picture_208.jpeg)

- デフォルト インス 保護対象のインターフェイスで(リンク保護)、またはダウン ストリーム ノードが保護されているイン ターフェイスで(ノード保護)このコマンドを入力します。このコマンドを複数回入力して、1 つの保 護インターフェイスに複数のバックアップ トンネルを選択できます。インターフェイスを保護するた めに無制限のバックアップ トンネルを割り当てることができます。唯一の制限はメモリです。物理イ ンターフェイスでこのコマンドを入力することで、このインターフェイスを使用している LSP(この インターフェイスからデータを送信)は、リンクまたはノードの障害が発生した場合に、指定された バックアップ トンネルを使用できます。
- コマンド モード インターフェイス コンフィギュレーション モード
- サポートされるユーザ ロール network-admin vdc-admin

![](_page_30_Picture_209.jpeg)

使用上のガイドライン このコマンドには、MPLS Services ライセンスが必要です。

![](_page_30_Picture_210.jpeg)

![](_page_30_Picture_211.jpeg)

### **mpls traffic-eng bandwidth**

インターフェイスにマルチプロトコル ラベル スイッチング(MPLS)トラフィック エンジニアリング (TE)の帯域幅プールを割り当てるには、**mpls traffic-eng bandwidth** コマンドを使用します。システ ムをデフォルトの状態に戻すには、このコマンドの **no** 形式を使用します。

**mpls traffic-eng bandwidth** [*interface-kbps* **| percent** *percentage*]

**no mpls traffic-eng tunnels** 

![](_page_31_Picture_194.jpeg)

# **mpls traffic-eng configuration**

マルチプロトコル ラベル スイッチング(MPLS)トラフィック エンジニアリング(TE)を設定するに は、**mpls traffic-eng configuration** コマンドを使用します。

### **mpls traffic-eng configuration**

- **構文の説明 このコマンドには、引数またはキーワードはありません。**
- デフォルト イネーブル
- コマンド モード グローバル コンフィギュレーション モード
- サポートされるユーザ ロール network-admin vdc-admin

![](_page_32_Picture_142.jpeg)

- 使用上のガイドライン このコマンドには、MPLS Services ライセンスが必要です。
- **例 みんの** 次の例では、MPLS TE を設定する方法を示します。

switch(config)# **mpls traffic-eng configuration** switch(config-te)#

![](_page_32_Picture_143.jpeg)

### **mpls traffic-eng flooding threshold**

マルチプロトコル ラベル スイッチング(MPLS)フラッディングしきい値を設定するには、**mpls traffic-eng flooding threshold** コマンドを使用します。デフォルト設定に戻すには、このコマンドの **no** 形式を使用します。

**mpls traffic-eng flooding thresholds**{**down** *decreased reserved bw* **| up** *increased reserved bandwidth*}

**no mpls traffic-eng flooding thresholds**{**down | up**}

![](_page_33_Picture_188.jpeg)

# **mpls traffic-eng level**

Intermediate System-to-Intermediate System(IS-IS)にマルチプロトコル ラベル スイッチング (MPLS)トラフィック エンジニアリング(TE)を設定するには、**mpls traffic-eng level** コマンドを使用 します。デフォルト設定に戻すには、このコマンドの **no** 形式を使用します。

**mpls traffic-eng** {**level-1 | level-1-2 | level-2**}

**no mpls traffic-eng** {**level-1 |level-1-2 | level-2**}

![](_page_34_Picture_199.jpeg)

### **mpls traffic-eng router-id**

ノードのトラフィック エンジニアリング ルータ ID を特定のインターフェイスに関連付けられている IP アドレスにするように指定するには、**mpls traffic-eng router-id** コマンドを使用します。デフォルト設 定に戻すには、このコマンドの **no** 形式を使用します。

#### **mpls traffic-eng router-id** *interface*

**no mpls traffic-eng router-id** *interface*

![](_page_35_Picture_171.jpeg)

![](_page_36_Picture_147.jpeg)

**interface tunnel-te** トラフィック エンジニアリング(TE)インターフェイスを設定します。

**mpls traffic-eng tunnels**